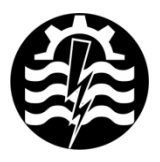

A XVI-a Conferință internațională - multidisciplinară "Profesorul Dorin PAVEL - fondatorul hidroenergeticii românesti" **SEBES, 2016** 

# **LUCRUL CU PROGRAMUL SOLIDWORKS PENTRU CALCULUL FRECVENŢEI PROPRII A UNUI CUB UTILIZÂND STUDIUL DE TIP "FRECVENTĂ"**

Marian-Dumitru NEDELONI, Cornelia Victoria ANGHEL DRUGĂRIN, Cincă-Ionel LUPINCA, Viorel Ionut BIZĂU

## WORKING WITH SOLIDWORKS SOFTWARE FOR THE CALCULATION OF NATURAL FREQUENCY OF A CUBE USING THE "FREQUENCY" TYPE STUDY

This paper presents the work with SolidWorks software regarding the Simulation module respectively the "Frequency" type study. This type of study will highlight the calculation and results for the natural frequency of vibration modes for a cube with the side of 50 mm. To see how the natural frequency values can be change, different geometries of the same designed 3D cube will be make.

> Keywords: SolidWorks software, study, natural frequencies, cube Cuvinte cheie: programul SolidWorks, studiu, frecvenţe proprii, cub

### **1. Introducere**

Programul SolidWorks este folosit atât în învăţământ, în cercetare stiintifică, cât și de diferite firme din domeniul ingineresc [14] și [18]. În ce priveşte simularea cu programul SolidWorks [10], [11], [12] şi [13] sau alte programe prin metoda elementelor finite (MEF) [2], [3] s-au consemnat rezultate utile, aşa cum se arată în următoarele referinţe bibliografice [1], [9], [17] și [19]. De asemenea, pentru calculul frecvenței proprii, anumite structuri elastice din diferite materiale, cum ar fi plăci, concentratori acustici ş.a., au fost analizate prin simulare [4], [5] şi [15].

În lucrarea de faţă, folosind programul SolidWorks, au fost descrise/parcurse etapele necesare pentru studiul de tip "Frecventă", cât și pentru calculul frecventei proprii prin simulare. Rezultatele obținute, au rezultat din analiza mai multor forme constructive ale unui cub cu latura de 50 mm, cât şi din analiza unor ansamble care se compun dintr-un cub.

## **2. Etape pentru calculul frecvenţei proprii**

Pentru calculul frecvenței proprii în SolidWorks se parcurg etapele:

a) Creare geometrie cubului cu latura de 50 mm, cât şi a altor forme constructive respectiv a ansamblelor 3D (figurile  $1 \div 3$  și  $5 \div 7$ );

c) Activare modul *Simulation* [16];

d) Creare studiu de simulare de tip "Frecvență" și denumire studiu; din opțiunea studiului de tip "Frecvență", se activează *Properties*, unde se trece numărul modurilor, în acest caz 10 moduri;

e) Selecția material din librăria de materiale SolidWorks; în cazul de faţă se va selecta ca şi material un oţel (figura 4);

f) Aplicare restrângeri; cuburile respectiv ansamblele sunt fixate în partea superioară prin opţiunea *Fixed Geometry* [6] şi [7];

g) discretizare în elemente finite (*mesh*) şi calcul analiză;

h) Vizualizare rezultate; pentru identificarea modurilor de vibraţie, se va activa opţiunea *List Mass Participation* [8].

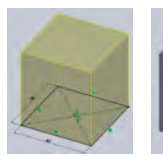

Fig. 1 Creare geometrie "*Cub 1*" (latura de 50 mm)

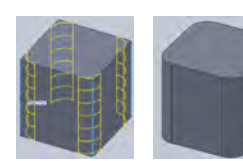

Fig. 2 Creare geometrie "*Cub 2*" (racordare 4 muchii,  $R = 10$  mm)

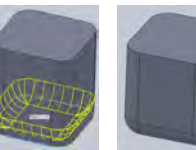

Fig. 3 Creare geometrie "*Cub 3*" (racordare 8 muchii, lateral şi bază jos)

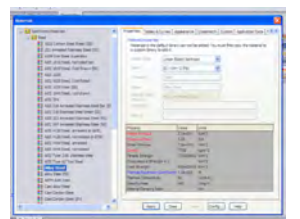

Fig. 4 Alegerea materialului din biblioteca de materiale SW

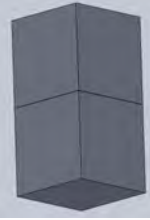

Fig. 5 Ansamblu 1  $(Cub 1 + Cub 1)$ 

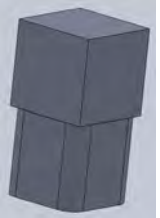

Fig. 6 Ansamblu 2 (Cub 1 + Cub 2) (Cub 1 + Cub 3)

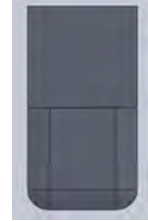

Fig. 7 Ansamblu 3

## **3. Redarea rezultatele şi compararea acestora**

În continuare, în urma studiului de tip "Frecvență", rezultatele obtinute privind frecventele proprii functie de cele 10 moduri de vibratie ale celor 3 tipuri de cub respectiv ale celor 3 ansamble, sunt prezentate comparativ în tabelele 1 şi 2.

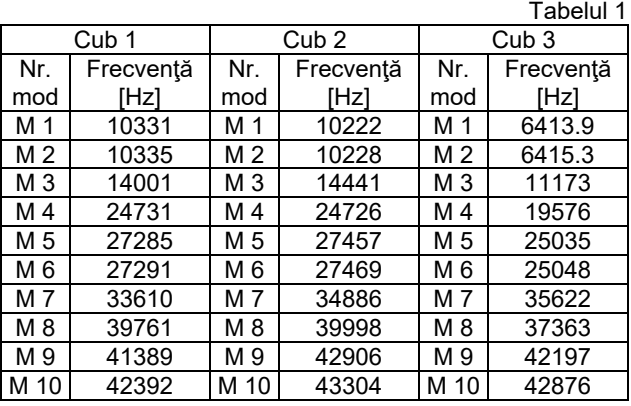

Tabelul 2

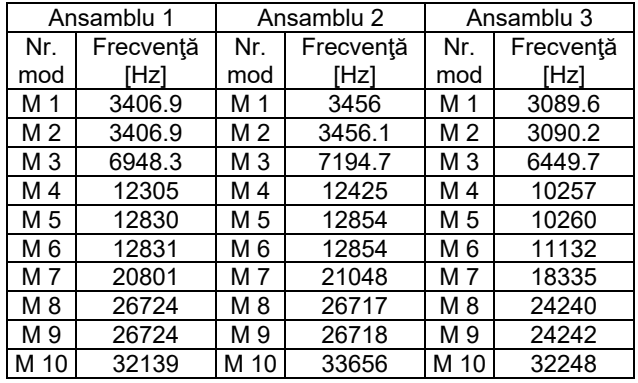

Pentru compararea rezultatelor dintre cuburile respectiv ansamblele analizate, valorile din tabele 1 şi 2, se doresc a fi reprezentate sub formă de grafice, aşa cum se arată în figurile 8 şi 9.

### **4. Concluzii**

 Valorile minime şi maxime ale frecvenţele proprii funcţie de modurile de vibratie ale celor 3 tipuri de cub sunt cuprinse între 6413.9 respectiv 43304 Hz;

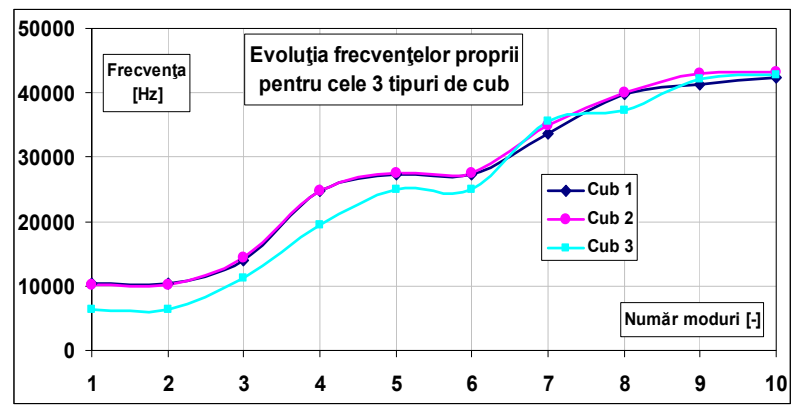

Fig. 8 Rezultatele obtinute privind frecventele proprii functie de modurile de vibrație ale celor 3 tipuri de cub

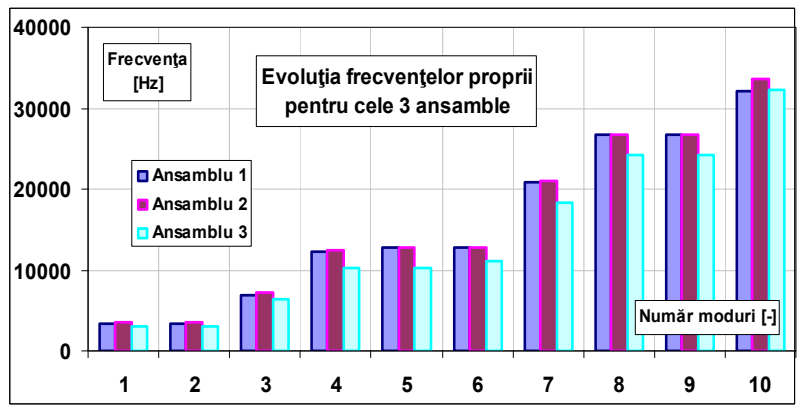

Fig. 9 Rezultatele obţinute privind frecvenţele proprii funcţie de modurile de vibratie ale celor 3 ansamble

 În ce privesc valorile minime şi maxime ale frecvenţele proprii funcție de modurile de vibrație ale celor 3 ansamble, acestea sunt cuprinse între 3089.6 respectiv 33656 Hz;

 În ambele cazuri (cub şi ansamblu), valoarea minimă a apartinut cubului 3 (mod 1) respectiv valoarea maximă a apartinut ansamblului 2 (mod 10). Aceste valori functie de moduri, reprezintă o evoluție crescătoare în toate cazurile;

 Asemenea simulării se pot face pentru diferite corpuri solide, având sau nu decupări în interiorul acestora, respectiv pentru diferite materiale.

#### **BIBLIOGRAFIE**

[1] Cuzmoş, A., Nedelcu, D., Câmpian, C.V., Fănică, C., Budai, A.M., *Analysis and Processing of Index Tests Results at Double-Adjust Hydraulic Turbines with a Computer-Aided Design Software*, Applied Mechanics and Materials, Vol. 823, Nr. 6, 2016, pag. 396-401.

[2] Fănică, C., Ilca, I., Potoceanu, N., *Considerations on stress modeling in the crankshafts through finite element method*, METALURGIA INTERNATIONAL, Vol. 17, Nr. 6, 2012, pag. 86-93.

[3] Gillich, G.R., Tatucu, I., Anghel, C., Cornean, M., *Trusses and frames analysis using the Finite Element Method*, JUPITER XXXI Konferencija, Beograd, 2005, pag. 12-14.

[4] Hatiegan, C., Gillich, E.-V., Vasile, O,, Nedeloni, M.-D., Jurcu, M., Magheti P., *Finite Element Analysis of thin plates clamped on the rim of different geometric forms. Part II: The Absolute and Relative Variation of Natural Frequencies*, RJAV, Vol. 1, Nr. 12, 2015, pag. 81-86.

[5] Haţiegan, C., Gillich, E.-V., Vasile, O., Nedeloni, M.-D., Pădureanu, I. *Finite Element Analysis of thin plates clamped on the rim of different geometric forms. Part I: Simulating the Vibration Mode Shapes and Natural Frequencies*, Romanian Journal of Acoustics and Vibration, Vol. 1, Nr. 12, 2015, pag. 69-74.

[6] Hatiegan, C., Nedeloni, M., Gillich, G.R., Popescu, C., Tufoi, M., Pădureanu, I., Rudolf C., *Comparative Study through Modal Analysis of Thin Trapeze Shape Plates Clamped on Contour without and with Damages*, Analele Universității Eftimie Murgu Reșița, Vol. 22, Nr. 2, 2015, pag. 148-161.

[7] Hatiegan, C., Nedeloni, M.-D., Micliuc, D., Pellac, A., Bogdan, S. L., Pelea, I. M., *Simulation study with SolidWorks software of an ultrasonic horn of different materials and dimensions to obtain the natural frequency of 20 kHz*, Annals of "Constantin Brâncuși" University of Târgu Jiu, Nr. 3, pag. 121-126.

[8] Haţiegan, C., Nedeloni, M. D., Tufoi, M., Protocsil, C., Răduca, M., *Modal analysis of natural frequencies and mass participation coefficients of simply supported thin plates with damages*, Constanta Maritime University Annals, Vol. 14, Nr. 19, 2013, pag. 115-120.

[9] Mănescu, T.Ş., Zaharia, N.L., Mănescu Jr., T., Fănică, C., *Simularea încercării de compresiune pe tampoane la un vagon cisternă cu ajutorul metodelor numerice*, ȘTIINȚĂ ȘI INGINERIE, Vol. 17, Editura AGIR, București, 2010, pag. 701-707.

[10] Nedelcu, D., Ianici, D., Nedeloni, M. D., Daia, D., *Numerical Behavior Reproduction of a Truss Structure and Beam, Subjected to Concentrated Load*, Analele Universității Eftimie Murgu Reșița, Vol. 17, Nr. 2, 2010, pag. 235-242.

[11] Nedelcu, D., Ianici, D., Nedeloni, M. D., Daia, D., Pop, F. M., Avasiloaie, R. C., *The aerodynamic force calculus for a plate immersed in a uniform air*  stream using solidworks flow simulation module, Proceedings of the 4<sup>th</sup> WSEAS International Conference, 2011, pag. 98-103.

[12] Nedelcu, D., Ianici, D., Nedeloni, M. D., Daia, D., Pop, F. M., Avasiloaie, R. C., *The hydrodynamic characteristics calculus for isolated profile Go428 using*  solidworks flow simulation module. Proceedings of the 4<sup>th</sup> WSEAS international conference, 2011, pag. 92-97.

[13] Nedelcu, D., Nedeloni, M.D., Daia, D., *The kinematic and dynamic analysis of the crank mechanism with solidworks motion*, Proceedings of the 11th WSEAS international conference, 2011, pag. 245-250.

[14] Nedeloni, M.D., *Cercetări privind eroziunea cavitaţională pe materiale utilizate la fabricaţia componentelor de turbine hidraulice*, Teză de doctorat, Universitatea "Eftimie Murgu" din Reșița, Decembrie, 2012.

[15] Nedeloni, M.D., Hatiegan, C., Vasile, O., Hamat, C. O., Fănică, C., Gillich, N., *Numerical study regarding the influence of material components for a booster - ultrasonic horn assembly on the natural frequency*, Romanian Journal of Acoustics and Vibration, Vol. 2, Nr. 12, 2015, pag. 100-105.

[16] Nedeloni, M.D., Nedelcu, D., Ion, I., Ciubotariu, R., *Calibration of a sonotrode from a stand component for test cavitation erosion through direct method*, Analele Universității Maritime Constanța, Vol. 13, 2011, pag. 125-130.

[17] Tufoi, M., Vela, I., Marta, C., Amariei, D., Tuta, A.I., Mituletu, C., *Optimization of withdrawing cylinder at vertical continuous casting of steel using CAD and CAE*, International Journal of Mechanics, Vol. 5, 2011, pag. 10-18.

[18] Tufoi, M., Vela, I., Marta, C., Amariei, D., Tuta, A.I., Mituletu, C., *Studies on optimization of withdrawing cylinder at vertical continuous casting of steel*, Proceedings of Advances in Control Conference, 2010, pag. 119-124.

[19] Tufoi, M., Vela, I., Marta, C., Mituletu, C., Amariei, D., Stroia, M. D., *Design, optimization and realization of mechanical parts using CAD, CAE and CAM techniques*, Annals of DAAAM & Proceedings, 2010, pag. 799-801.

> Asist. Univ. Dr. Ing. Marian-Dumitru NEDELONI Universitatea "Eftimie Murgu" din Reșița, membru AGIR, e-mail: m.nedeloni@uem.ro

Şef lucr. Dr. Ing. Cornelia Victoria ANGHEL DRUGĂRIN Universitatea "Eftimie Murgu" din Resita, membru AGIR, e-mail: c.anghel@uem.ro

Şef lucr. Dr. Ing. Cincă-Ionel LUPINCA Universitatea "Eftimie Murgu" din Reşița, membru AGIR, e-mail: c.lupinca@uem.ro

> Asist. Univ. Dr. Ing. Viorel Ionut BIZĂU Universitatea "Eftimie Murgu" din Reşita, e-mail: v.bizau@uem.ro